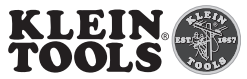

# VDV526-100 ANWEISUNGEN

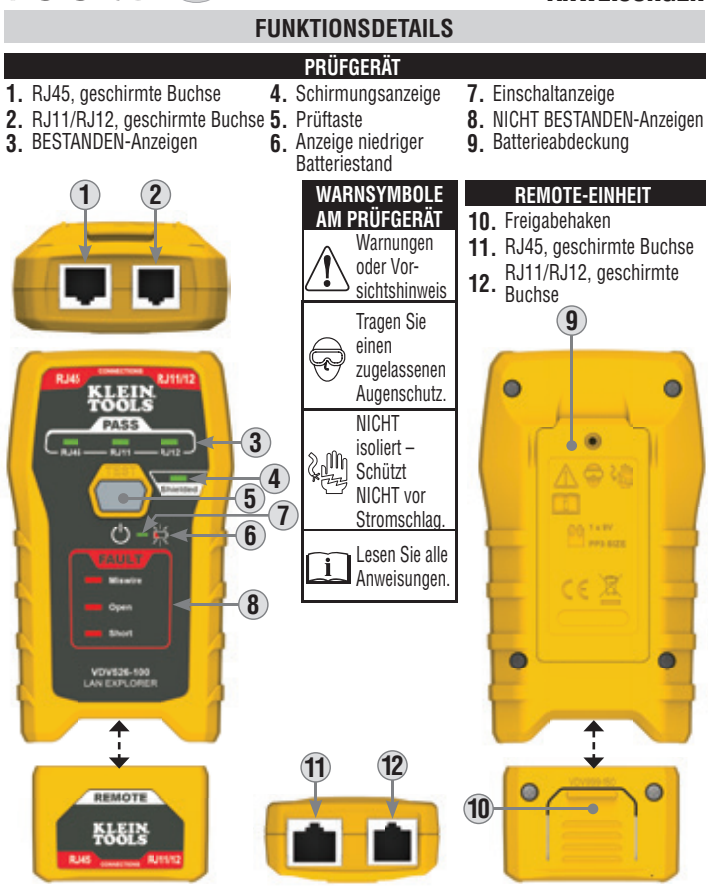

**ANZEIGEN DER VERDRAHTUNGSBEDINGUNGEN**

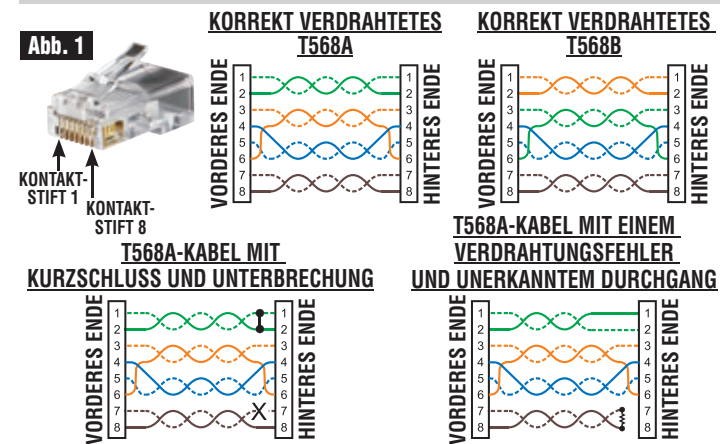

Die Stifte des Adernpaars 1-2 sind kurzgeschlossen und im Adernpaar 7-8 befindet sich eine offene Stelle. Die **KURZE** LED und die **OFFENE** LED leuchten gleichzeitig auf.

Die Kontaktstifte 1 und 2 am vorderen Ende sind mit den Kontaktstiften 2 und 1 am hinteren Ende verbunden.

# **ALLGEMEINE TECHNISCHE DATEN**

Der LAN Explorer™ von Klein Tools ist ein tragbares Prüfgerät für Sprach- und Datenkabel. Er prüft und behebt kontaktierte Kabel und Patchkabel des Typs R.145, R.111 und R.112.

- **Betriebshöhe:** 2000 m (6562 ft)
- **Relative Luftfeuchtigkeit:** < 90% nicht kondensierend
- **Betriebstemperatur:** -10 °C bis 50 °C (14 °F bis 122 °F)
- **Aufbewahrungstemperatur:** -20 °C bis 50 °C (-4 °F bis 122 °F)
- **Abmessungen:**  $12,6 \times 6,4 \times 3,2$  cm (4,9 x 2,5 x 1,3 Zoll)
- **Gewicht:** 142 g (5,0 oz) einschließlich Batterien und Remote-Einheit **• Batterie:** 9V
- **Maximale nicht schädliche Spannung zwischen Kontaktstiften (RJ-Buchsen):**  66 V DC bzw. 55 V AC
- **Kabeltypen:** Geschirmt oder ungeschirmt; CAT-7, CAT-6/6A, CAT-5e, CAT-3
- **Maximale Kabellänge:** 305 m (1000 ft)
- **Minimale Kabellänge (für die Split-Pair-Erkennung):** 0,5 m (1,5 ft)

# Änderungen der technischen Daten vorbehalten.

**BEWAHREN SIE DIESE ANWEISUNGEN ZUM SPÄTEREN NACHSCHLAGEN AUF.**

# **WARNUNGEN**

#### **Beachten Sie diese Anweisungen, um eine sichere Bedienung zu gewährleisten. Bei Nichtbeachtung dieser Warnungen können Brände, Stromschläge und schwere bis lebensgefährliche Verletzungen verursacht werden.**

- Lesen Sie sämtliche Sicherheitsinformationen, bevor Sie das Produkt verwenden.
- Lesen Sie sorgfältig alle Anweisungen.
- Der LAN Explorer ist ausgelegt zur Verwendung an spannungslosen Kabelsystemen.
- Schließen Sie den LAN Explorer **NICHT** an Wechselspannung an.
- Unzureichend angeschlossene Stecker beschädigen die Buchsen des LAN Explorer. Unterziehen Sie die Stecker vor dem Einstecken in das Prüfgerät immer einer Sichtprüfung.
- Dieses Produkt darf nur in Innenräumen eingesetzt werden.
- Schalten Sie den LAN Explorer aus, bevor Sie die Batterien austauschen.
- Öffnen Sie das Gehäuse **NICHT** an anderen Stellen als dem Batteriefach.
- Die Batterieabdeckung muss vor dem Betrieb an ihrem vorgesehenen Platz sein und gesichert werden.

# **AVORSICHT**

- Es sind keine durch den Benutzer wartbaren Teile vorhanden.
- Setzen Sie das Gerät NICHT offenen Flammen, Wärmequellen, Wärme erzeugenden Geräten oder extremen Umgebungsbedingungen aus.

#### **EIN- UND AUSSCHALTEN/PRÜFEN EINES KABELS**

Der LAN Explorer™ hat eine einzelne Taste zum Starten einer Prüfung. Ist das Gerät ausgeschaltet, genügt ein kurzes Drücken der Prüftaste **5** zum Einschalten LAN Explorer™ und zum Starten einer Kabelprüfung. Siehe Abschnitt **ANZEIGEN**. Die Ergebnisse werden vor dem Ausschalten für 30 Sekunden angezeigt. Bei einem weiteren kurzen Drücken vor Ablauf der 30 Sekunden wird ein weiterer Prüfzyklus gestartet und die 30 Sekunden beginnen erneut.

Der LAN Explorer™ wird automatisch ausgeschaltet, wenn nach 30 Sekunden keine Änderungen des Prüfergebnisses aufgetreten sind.

Drücken Sie zum manuellen Ausschalten des LAN Explorer™ die Prüftaste **5** für 2 Sekunden.

# **BETRIEBSANLEITUNG**

#### **ANZEIGEN DER VERDRAHTUNGSBEDINGUNGEN (ABB. 1) BESTANDEN-ANZEIGEN 3**

Leuchten auf, wenn das Kabel richtig verdrahtet ist. Bei RJ45-Kabeln sind die 4 Paare gemäß den T568A/568B-Datenkabelstandards verdrahtet oder wenn das Kabel gerade verdrahtet ist (d. h. Kontaktstift 1 am vorderen Ende ist mit Kontaktstift 1 am hinteren Ende und Kontaktstift 2 am vorderen Ende ist mit Kontaktstift 2 am hinteren Ende verdrahtet usw.).

### **NICHT BESTANDEN-ANZEIGEN 8**

**HINTERES ENDE**

**MISWIRE (VERDRAHTUNGSFEHLER):** Leuchtet auf, wenn das Kabel nicht gemäß einem der unten aufgeführten Verdrahtungsstandards verdrahtet ist oder wenn die Leiterreihenfolge am vorderen Ende nicht mit der Leiterreihenfolge am hinteren Ende übereinstimmt, d. h. wenn Kontaktstift 1 am vorderen Ende mit Kontaktstift 2 am hinteren Ende verbunden ist.

**OPEN (LEITUNGSUNTERBRECHUNG):** Leuchtet auf, wenn einer oder mehrere Leiter am vorderen Ende nicht richtig am hinteren Ende angeschlossen sind oder wenn einer oder mehrere Kontaktstifte am vorderen Ende nicht richtig angeschlossen sind.

**SHORT (KURZSCHLUSS):** Leuchtet auf, wenn zwei oder mehr Leiter sich berühren. **SCHIRMUNGSANZEIGE 4**

Leuchtet auf, wenn ein geschirmtes (Massekabel oder Folie) Datenkabel an beiden Enden richtig angeschlossen ist, entweder über Massekabel oder Folie.

#### **BETRIEBSANLEITUNG**

- Wenn "**OPEN**" (Leitungsunterbrechung) und "**MISWIRE**" (Verdrahtungsfehler) gleichzeitig vorliegen, wird dieser Fehler nur als "**OPEN**" (Leitungsunterbrechung) bewertet.
- Wenn "**SHORT**" (Kurzschluss) und "**MISWIRE**" (Verdrahtungsfehler) gleichzeitig vorliegen, wird dieser Fehler nur als "**SHORT**" (Kurzschluss) bewertet.
- Wenn "**OPEN**" (Leitungsunterbrechung) und "**SHORT**" (Kurzschluss) für einen Draht gleichzeitig vorliegen, kann nur ein Status angezeigt werden. Wenn "**OPEN**" (Leitungsunterbrechung) vor "**SHORT**" (Kurzschluss) vorliegt, wird der Fehler als "**OPEN**" (Leitungsunterbrechung) bewertet. Wenn "**SHORT**" (Kurzschluss) vor "**OPEN**" (Leitungsunterbrechung) vorliegt, wird der Fehler als "**SHORT**" (Kurzschluss) bewertet.
- Wenn nur ein Fehler ("**OPEN**" (Leitungsunterbrechung) oder "**SHORT**" (Kurzschluss)) am Draht vorliegt. Wenn beispielsweise Draht 1 unterbrochen und die Drähte 4 und 5 kurzgeschlossen sind, können "**OPEN**" (Leitungsunterbrechung) und "**SHORT**" (Kurzschluss) erkannt und angezeigt werden.

**HINWEIS:** Bei einem über Kreuz verdrahteten Kabel leuchten die LEDs für **VERDRAHTUNGSFEHLER** und **BESTANDEN** gleichzeitig. Bei einem angeschlossenen RJ12-Kabel mit Leitungsunterbrechungen an den Drähten 1 und 6 wird die Antwort "**RJ11 PASS**" (RJ11 BESTANDEN) angezeigt.

# **EIN- UND AUSSCHALTEN/PRÜFEN EINES KABELS**

Der LAN Explorer™ hat eine einzelne Taste zum Starten einer Prüfung. Ist das Gerät ausgeschaltet, genügt ein kurzes Drücken der Prüftaste **5** zum Einschalten LAN Explorer™ und zum Starten einer Kabelprüfung. Siehe Abschnitt **ANZEIGEN**. Die Ergebnisse werden vor dem Ausschalten für 30 Sekunden angezeigt. Bei einem weiteren kurzen Drücken vor Ablauf der 30 Sekunden wird ein weiterer Prüfzyklus gestartet und die 30 Sekunden beginnen erneut.

Der LAN Explorer™ wird automatisch ausgeschaltet, wenn nach 30 Sekunden keine Änderungen des Prüfergebnisses aufgetreten sind.

Drücken Sie zum manuellen Ausschalten des LAN Explorer™ die Prüftaste **5** für 2 Sekunden.

### **WARTUNG**

### **BATTERIEWECHSEL**

**HINWEIS:** 

Wenn die Batterieanzeige **6** blinkt oder sich das Prüfgerät nicht einschaltet, muss die Batterie ausgetauscht werden.

- 1. Lösen Sie die Schraube der Batterieabdeckung **9** zum Öffnen des Batteriefachs.
- 2. Entnehmen Sie die Batterie, und entsorgen Sie sie sachgerecht.
- 3. Setzen Sie eine neue 9-V-Alkaline- oder Zink-Kohle-Batterie ein. Beachten Sie die Polarität.
- 4. Bringen Sie die Batterieabdeckung wieder an und befestigen Sie sie mit der Schraube. Überdrehen Sie die Schraube nicht.

### **REINIGUNG**

Stellen Sie sicher, dass das Prüfgerät sowohl von der Eingangs- als auch der Ausgangsbuchse getrennt ist. Wischen Sie das gesamte Gerät mit einem sauberen, trockenen, faserfreien Tuch ab.

**• Verwenden Sie KEINE Scheuer- oder Lösungsmittel.**

# **LAGERUNG**

Entnehmen Sie die Batterie, wenn die Einheit über einen längeren Zeitraum nicht verwendet wird. Setzen Sie das Gerät keinen hohen Temperaturen oder Luftfeuchtigkeiten aus. Wurde die Einheit einige Zeit unter extremen Bedingungen außerhalb der in den allgemeinen technischen Daten angegebenen Grenzwerte aufbewahrt, stellen Sie zunächst wieder normale Betriebsbedingungen her, bevor Sie sie verwenden.

# **GARANTIE**

# **www.kleintools.com/warranty**

# **ENTSORGUNG/RECYCLING**

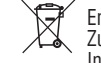

Entsorgen Sie das Gerät und sein Zubehör nicht über den Hausmüll. Gerät und Zubehör müssen den lokalen Vorschriften entsprechend entsorgt werden. Weitere Informationen finden Sie unter **www.stiftung-ear.de** oder **www.bmlfuw.gv.at**.

#### **KUNDENSERVICE**

# **NetPeppers**

Perchastr. 8e, 82319 Starnberg +49-89-219097300 **mail@netpeppers.com www.netpeppers.com**